# **SONY**

# Radioodtwarzacz CD UKF/ŚR/DŁ

Instrukcja obsługi

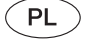

Wyłączanie ekranu pokazu (Demo) – patrz [strona 6](#page-5-0).

# CDX-GT730UI

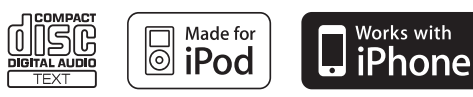

©2009 Sony Corporation

Instalację i połączenia opisano w dostarczonej instrukcji instalacji i podłączania.

# CLASS<sub>1</sub> **LASER PRODUCT**

Ta etykieta znajduje się na spodzie podstawy montażowej.

#### Uwaga dla klientów: poniższa informacja dotyczy tylko sprzętu sprzedawanego w krajach, w których obowiązują dyrektywy UE

Producentem tego produktu jest Sony Corporation, 1-7-1 Konan Minato-ku Tokio, 108-0075 Japonia. Przedstawicielem producenta w Unii Europejskiej upoważnionym do dokonania i potwierdzenia oceny zgodności z wymaganiami zasadniczymi jest Sony Deutschland GmbH, Hedelfinger Strasse 61, 70327 Stuttgart, Niemcy. Nadzór nad dystrybucją na terytorium Rzeczypospolitej Polskiej sprawuje Sony Poland, 00-876 Warszawa, ul. Ogrodowa 58. W sprawach serwisowych i gwarancyjnych należy kontaktować się z podmiotami, których adresy podano w osobnych dokumentach gwarancyjnych lub serwisowych, albo z najbliższym sprzedawcą produktów Sony.

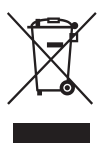

#### **Usuwanie zużytego sprzętu elektrycznego i elektronicznego (dotyczy krajów Unii Europejskiej i innych krajów europejskich z wydzielonymi systemami zbierania odpadów)**

Ten symbol na produkcie lub jego opakowaniu oznacza, że produkt nie powinien być zaliczany do odpadów domowych. Należy go przekazać do odpowiedniego punktu, który zajmuje się zbieraniem i recyklingiem urządzeń elektrycznych i elektronicznych. Prawidłowe usunięcie produktu zapobiegnie potencjalnym negatywnym konsekwencjom dla środowiska naturalnego i zdrowia ludzkiego, których przyczyną mogłoby być niewłaściwe usuwanie produktu. Recykling materiałów pomaga w zachowaniu surowców naturalnych. Aby uzyskać szczegółowe informacje o recyklingu tego produktu, należy się skontaktować z władzami lokalnymi, firmą świadczącą usługi oczyszczania lub sklepem, w którym produkt ten został kupiony.

Akcesoria, których dotyczy powyższe: pilot

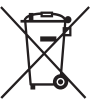

#### **Usuwanie zużytych baterii i akumulatorów (dotyczy krajów Unii Europejskiej i innych krajów europejskich z wydzielonymi systemami zbierania odpadów)**

Ten symbol na baterii, akumulatorze lub opakowaniu oznacza, że produkt nie powinien być zaliczany do odpadów domowych. Prawidłowe usunięcie baterii lub akumulatora zapobiegnie potencjalnym negatywnym konsekwencjom dla środowiska naturalnego i zdrowia ludzkiego, których przyczyną mogłoby być niewłaściwe usuwanie baterii lub akumulatora. Recykling materiałów pomaga w zachowaniu surowców naturalnych. W przypadku produktu, który ze względów bezpieczeństwa, sprawności działania lub spójności danych wymaga stałego podłączenia do wewnętrznej baterii lub akumulatora, wymianę baterii lub akumulatora należy zlecić wykwalifikowanemu technikowi serwisu. Dla zapewnienia prawidłowego przetworzenia baterii lub akumulatora, wyeksploatowany produkt należy przekazać do odpowiedniego punktu, który zajmuje się zbieraniem i recyklingiem urządzeń elektrycznych i elektronicznych. W przypadku pozostałych baterii / akumulatorów należy się zapoznać z odpowiednim podrozdziałem dotyczącym bezpiecznego usuwania baterii lub akumulatora z produktu. Baterię lub akumulator należy przekazać do odpowiedniego punktu, który zajmuje się recyklingiem zużytych baterii.

Aby uzyskać szczegółowe informacje o recyklingu tego produktu, baterii lub akumulatorów, należy się skontaktować z władzami lokalnymi, firmą świadczącą usługi oczyszczania lub sklepem, w którym produkt ten został kupiony.

#### ZAPPIN jest znakiem handlowym Sony Corporation.

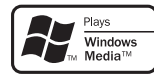

Windows Media i logo Windows są znakami handlowymi lub zastrzeżonymi znakami

handlowymi Microsoft Corporation w Stanach Zjednoczonych i/lub innych krajach.

iPod jest znakiem handlowym Apple Inc., zastrzeżonym w Stanach Zjednoczonych i innych krajach.

iPhone jest znakiem handlowym Apple Inc.

Technologia kodowania dźwięku MPEG Layer-3 i patenty wykorzystane na licencji Fraunhofer IIS i Thomson.

Niniejszy produkt jest chroniony pewnymi prawami własności intelektualnej należącymi do Microsoft Corporation. Wykorzystanie lub rozpowszechnianie takiej technologii poza tym produktem wymaga uzyskania licencji Microsoft lub jego upoważnionego podmiotu zależnego.

Dostawcy treści korzystają z technologii zarządzania prawami dostępu do zawartości nośników cyfrowych Windows znajdujących się w niniejszym urządzeniu ("technologia WM-DRM") w celu zabezpieczenia integralności swoich treści ("Treści chronione"), aby nie następowało naruszenie praw własności intelektualnej do treści, w tym praw autorskich. To urządzenie odtwarza Treści chronione z użyciem oprogramowania WM-DRM ("Oprogramowanie WM-DRM"). Jeśli bezpieczeństwo Oprogramowania WM-DRM w tym urządzeniu ulegnie pogorszeniu, właściciele treści chronionych ("Właściciele treści chronionych") mogą zażądać, aby firma Microsoft unieważniła prawo Oprogramowania WM-DRM do uzyskiwania nowych licencji na kopiowanie, wyświetlanie i / lub odtwarzanie Treści chronionych. Takie unieważnienie nie wpływa na zdolność Oprogramowania WM-DRM do odtwarzania treści, które nie są objęte ochroną. Lista unieważnionego oprogramowania WM-DRM jest przesyłana do urządzenia przy każdorazowym pobieraniu licencji na Treści chronione z Internetu lub z komputera. Firma Microsoft może w połączeniu z taką licencją przesyłać do urządzenia listy unieważnień również w imieniu Właścicieli treści chronionych.

#### **Ostrzeżenie dotyczące instalacji w samochodzie, którego stacyjka nie ma położenia ACC (akcesoriów)**

Należy włączyć funkcję automatycznego wyłączania ([strona 21](#page-20-0)). Urządzenie będzie się wówczas automatycznie, całkowicie wyłączało po zadanym czasie, nie powodując zużycia

akumulatora. Jeśli funkcja automatycznego wyłączania nie jest włączona, przy każdym wyłączaniu zapłonu należy nacisnąć przycisk (OFF) na urządzeniu i trzymać go dotąd, aż z wyświetlacza znikną wskazania.

# **Spis treści**

# **[Czynnoœci wst](#page-5-1)ępne**

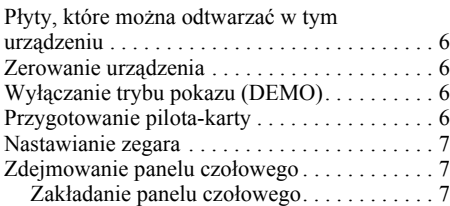

# **[Rozmieszczenie elementów](#page-7-0)  i podstawowe funkcje**

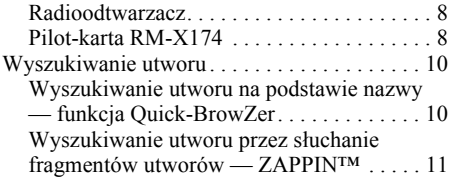

# **[Radio](#page-11-0)**

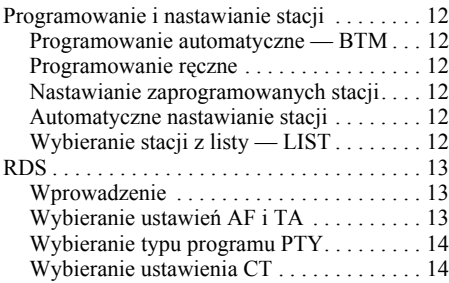

# **[Odtwarzacz CD](#page-14-0)**

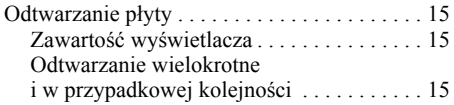

# **Urzą[dzenia USB](#page-15-0)**

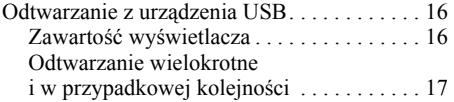

# **[iPod](#page-16-1)**

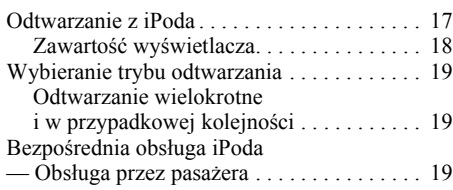

# **[Inne funkcje](#page-19-0)**

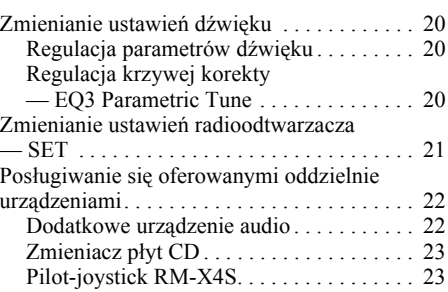

# **[Informacje dodatkowe](#page-23-0)**

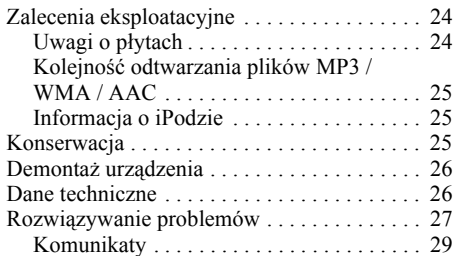

# Witryna pomocy technicznej

W przypadku pytań lub w celu uzyskania najnowszych informacji wchodzących w zakres pomocy technicznej zapraszamy na:

# http://support.sony-europe.com

Witryna zawiera informacje o:

- Modelach i producentach współpracujących cyfrowych odtwarzaczy audio
- Obsługiwanych plikach MP3 / WMA / AAC

# <span id="page-5-1"></span>**Czynności wstępne**

# <span id="page-5-2"></span>**P³yty, które mo¿na odtwarzaæ w tym urz¹dzeniu**

Urządzenie umożliwia odtwarzanie płyt CD-DA (także z danymi CD TEXT) i płyt CD-R/CD-RW (plików MP3 / WMA / AAC ([strona 24](#page-23-3))).

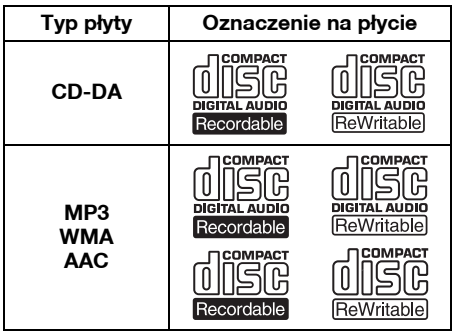

# <span id="page-5-3"></span>**Zerowanie urz¹dzenia**

Urządzenie należy wyzerować przed pierwszym użyciem, po wymianie akumulatora w samochodzie lub po dokonaniu zmian w połączeniach.

Zdejmij panel czołowy [\(strona 7](#page-6-1)) i spiczastym przedmiotem, takim jak długopis, naciśnij przycisk RESET ([strona 8\)](#page-7-0).

#### *Uwaga*

*Naciœnięcie przycisku RESET spowoduje skasowanie ustawień zegara i niektórych danych z pamięci.*

# <span id="page-5-4"></span><span id="page-5-0"></span>**Wy³¹czanie trybu pokazu (DEMO)**

Można wyłączyć ekran demonstracyjny, który pojawia się po wyłączeniu urządzenia.

- **1 Wciœnij i przytrzymaj przycisk wyboru.** Pojawi się ekran ustawień.
- **2 Obracaj pokrętło sterujące, aż pojawi się napis "Demo", po czym naciœnij przycisk wyboru.**
- **3 Obracając pokrętło sterujące,**  wyświetl napis "off", po czym naciśnij **przycisk wyboru.**  Wybieranie ustawienia jest zakończone.
- **4 Naciśnij przycisk**  $\rightarrow$  **(BACK).** Wyświetlacz powróci do normalnego trybu odtwarzania / odbioru.

# <span id="page-5-5"></span>**Przygotowanie pilota-karty**

Wyjmij folię izolującą.

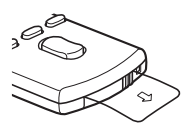

#### *Wskazówka*

*Informacje o wymianie baterii podano na stronie [25.](#page-24-3)*

# <span id="page-6-0"></span>**Nastawianie zegara**

Zegar pracuje w cyklu 24-godzinnym.

- **1 Wciœnij i przytrzymaj przycisk wyboru.** Pojawi się ekran ustawień.
- **2 Obracaj pokrętło sterujące, aż pojawi się napis "Clock Adjust".**
- **3 Naciœnij przycisk wyboru.**
- **4 Obracając pokrętło sterujące, nastaw godzinę, po czym naciœnij przycisk wyboru.**
- **5 Obracając pokrętło sterujące, nastaw minuty, po czym naciœnij przycisk wyboru.**

Aby przemieścić wskazanie, naciśnij przycisk wyboru  $/$   $\rightarrow$  (powrotu) +/-.

Wybieranie ustawień jest zakończone. Zegar rozpocznie pracę.

#### *Wskazówka*

*Regulacja zegara może się również odbywać automatycznie, z użyciem systemu RDS [\(strona 14\)](#page-13-1).*

# <span id="page-6-1"></span>**Zdejmowanie panelu czo³owego**

Aby zapobiec kradzieży urządzenia, można zdjąć z niego panel czołowy.

### **Sygnał ostrzegawczy**

Jeśli kluczyk w stacyjce zostanie obrócony do położenia OFF, a panel czołowy wciąż znajduje się na radioodtwarzaczu, to na kilka sekund włączy się sygnał ostrzegawczy. Sygnalizacja dźwiękowa działa tylko wówczas, gdy jest używany wbudowany wzmacniacz.

- **1 Naciśnij przycisk** (OFF). Urządzenie wyłączy się.
- <span id="page-6-3"></span>**2 Naciœnij przycisk** (OPEN)**.** Panel czołowy odchyli się do dołu.
- **3 Przesuń panel czołowy w prawo i delikatnie wyciągnij jego lewą stronę.**

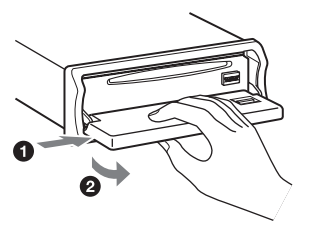

#### *Uwagi*

- *Nie naciskaj za mocno panelu czołowego ani wyœwietlacza.*
- *Nie narażaj panelu czołowego na wysoką temperaturę ani wilgoć. Unikaj zostawiania go w zaparkowanym samochodzie albo na desce rozdzielczej / tylnej półce.*
- *Zdjęcie panelu czołowego podczas odtwarzania z urządzenia USB grozi uszkodzeniem danych.*

# <span id="page-6-2"></span>**Zakładanie panelu czołowego**

Umieść otwór A w panelu czołowym na kołku B urządzenia, po czym lekko wepchnij lewą stronę.

Aby uruchomić urządzenie, naciśnij przycisk (SOURCE) (lub włóż płytę).

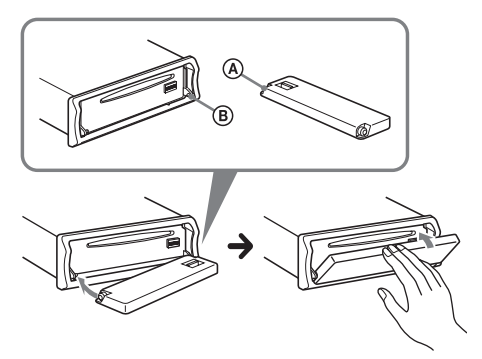

#### *Uwaga*

*Nie kładŸ niczego po wewnętrznej stronie panelu przedniego.*

# <span id="page-7-0"></span>Rozmieszczenie elementów i podstawowe funkcje

# <span id="page-7-1"></span>**Radioodtwarzacz**

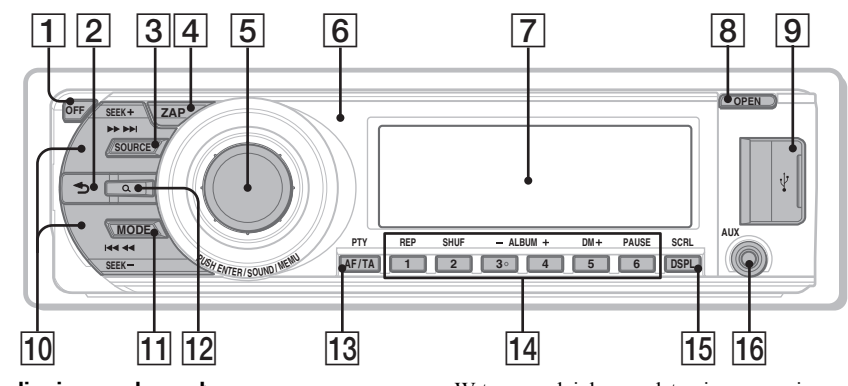

#### **Po zdjęciu panelu czołowego**

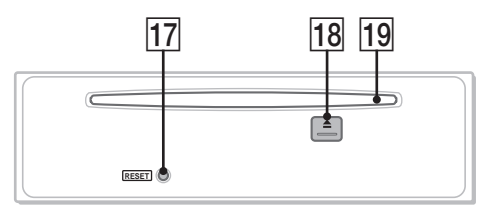

# <span id="page-7-2"></span>**Pilot-karta RM-X174**

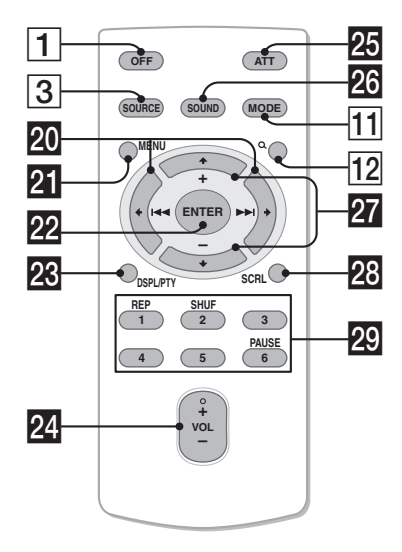

W tym rozdziale przedstawiono rozmieszczenie elementów sterujących i podstawowe funkcje. Szczegóły podano na wskazanych stronach. Odpowiednie przyciski na pilocie-karcie pełnią te same funkcje co przyciski na radioodtwarzaczu.

#### **1** Przycisk OFF

Służy do wyłączania zasilania / zatrzymywania urządzenia źródłowego.

- **Przycisk D (BACK)** [strona 10](#page-9-2) Umożliwia powrót do poprzedniego ekranu.
- **B** Przycisk SOURCE

Służy do włączania / zmieniania źródła dźwięku (radio / CD / USB / AUX)\*.

- **4** Przycisk ZAP [strona 11](#page-10-1) Służy do włączania funkcji ZAPPIN™.
- E **Pokrętło sterujące / przycisk wyboru** Służy do regulacji głośności (przy obracaniu); służy do wybierania ustawień (przy naciskaniu i obracaniu).
- F **Odbiornik sygnałów z pilota-karty**
- G **Wyœwietlacz**
- **8** Przycisk OPEN [strona 7](#page-6-3)
- **Igil Gniazdo USB** [strona 16](#page-15-0) Służy do podłączania urządzenia USB.
- **10 Przyciski SEEK +/-**

#### **CD / USB**:

Pomijanie utworów (po naciśnięciu); ciągłe pomijanie utworów (po naciśnięciu i następującym w ciągu sekundy kolejnym naciśnięciu i przytrzymaniu); przechodzenie w przód i w tył utworu (po przytrzymaniu) **Radio**:

Automatyczne nastawianie stacji radiowych (po naciśnięciu); ręczne wyszukiwanie stacji (po przytrzymaniu)

### **11 Przycisk MODE** [strona 12,](#page-11-7) [18](#page-17-1), [19](#page-18-3)

Naciśnięcie: wybieranie zakresu fal (UKF / ŚR / DŁ) / wybieranie trybu odtwarzania w iPodzie.

Przytrzymanie: włączenie / wyłączenie obsługi przez pasażera.

**12 Przycisk Q (LIST/BROWSE)** strona [10](#page-9-3), [12](#page-11-6) Służy do wyświetlania listy (radio) / włą-

czania funkcji Quick-BrowZer (CD / USB).

M **Przycisk AF (częstotliwoœci zastępczych) / TA (komunikatów o ruchu drogowym / PTY (typu programu)** [strona 13](#page-12-2), [14](#page-13-2)

Używany przy korzystaniu z systemu RDS. Służy do wybierania ustawień AF i TA (przy naciskaniu); służy do wybierania typu PTY (po przytrzymaniu).

### **14 Przyciski numeryczne**

#### **CD / USB**:

- (1): **REP** [strona 15,](#page-14-4) [17,](#page-16-3) [19](#page-18-4)
- (2): **SHUF** [strona 15,](#page-14-4) [17,](#page-16-3) [19](#page-18-4)
- (3)/(4): **ALBUM –/+** (podczas
- odtwarzania pliku MP3 / WMA / AAC) Pomijanie albumu (po naciśnięciu); ciągłe pomijanie albumów (po przytrzymaniu).

#### (5): **DM+**

Poprawia brzmienie dźwięku poddanego cyfrowej kompresji, takiego jak MP3. Aby włączyć funkcję DM+, wybierz ustawienie "ON". Aby wyłączyć tę funkcję, wybierz ustawienie "OFF".

(6): **PAUSE**

Włącza pauzę w odtwarzaniu. Aby wyłączyć tę funkcję, ponownie naciśnij przycisk.

#### **Radio**:

Nastawianie zaprogramowanych stacji radiowych (po naciśnięciu); programowanie stacji (po przytrzymaniu)

**15 Przycisk DSPL (zmiany trybu wyświetlania) / SCRL (przewijania zawartoœci wyœwietlacza)** [strona 15,](#page-14-2) [16,](#page-15-2) [18](#page-17-0) Służy do zmieniania wyświetlanej zawartości (po naciśnięciu); służy do przewijania zawartości wyświetlacza (po przytrzymaniu).

- **16 Gniazdo wejścia AUX** [strona 22](#page-21-1) Służy do podłączenia przenośnego urządzenia audio.
- Q Przycisk RESET **[strona 6](#page-5-3)**
- **R** Przycisk ▲ (wyjmowania) Służy do wyjmowania płyty.

#### S **Szczelina na płytę**

Służy do wkładania płyty.

Pilot-karta zawiera wymienione poniżej przyciski, które nie występują lub działają inaczej niż na radioodtwarzaczu. Przed użyciem pilota należy wyjąć folię izolacyjną ([strona 6\)](#page-5-5).

#### **W**) Przyciski ← ( $\left|\frac{4}{4}\right|/\rightarrow$  ( $\rightarrow$  )

Służą do sterowania odtwarzaczem CD / radiem / urządzeniem USB, tak jak przycisk (SEEK) –/+ na radioodtwarzaczu. Przyciski  $\leftarrow \rightarrow$  umożliwiają wybieranie ustawień itp.

#### **21** Przycisk MENU

Służy do wyświetlania menu.

#### **22 Przycisk ENTER**

Służy do potwierdzania wyboru.

**28** Przycisk DSPL (zmiany trybu wyświetlania) / PTY (typu programu) [strona 14,](#page-13-0) [15,](#page-14-2) [16](#page-15-2), [18](#page-17-0) Służy do zmieniania wyświetlanej zawartości / wybierania typu PTY w systemie RDS.

### **P2** Przyciski VOL +/-

Służy do regulacji głośności.

### **25 Przycisk ATT (wyciszania)**

Służy do wyciszania dźwięku. Aby wyłączyć tę funkcję, ponownie naciśnij przycisk.

#### **26 Przycisk SOUND**

Służy do wybierania ustawień dźwięku.

### *P***W** Przyciski **↑** (+) / ↓ (–)

Służą do sterowania odtwarzaczem CD / urządzeniem USB, tak jak przyciski (3)/ (4) (ALBUM –/+) na radioodtwarzaczu. Przyciski  $\uparrow \downarrow$  umożliwiają wybór ustawień itp.

#### **28 Przycisk SCRL**

Służy do przewijania zawartości wyświetlacza.

#### **29 Przyciski numeryczne**

Nastawianie zaprogramowanych stacji radiowych (po naciśnięciu); programowanie stacji (po przytrzymaniu)

\* *Kiedy jest podłączony zmieniacz płyt CD/MD: po naciœnięciu przycisku* (SOURCE) *na wyœwietlaczu pojawi się wskazanie "CD" i numer jednostki. Naciskając wtedy przycisk* (MODE) *można przełączyć zmieniacz.*

#### *Uwaga*

*Jeœli radioodtwarzacz zostanie wyłączony i zniknie*  zawartość wyświetlacza, to sterowanie za pomocą *pilota-karty nie jest możliwe dopóty, dopóki nie zostanie naciœnięty przycisk* (SOURCE) *na radioodtwarzaczu albo radioodtwarzacz nie zostanie włączony przez włożenie płyty.*

**9**

# <span id="page-9-0"></span>**Wyszukiwanie utworu**

### <span id="page-9-1"></span>**Wyszukiwanie utworu na podstawie nazwy — funkcja Quick-BrowZer**

Można łatwo wyszukać utwór na płycie CD lub w urządzeniu USB na podstawie kategorii.

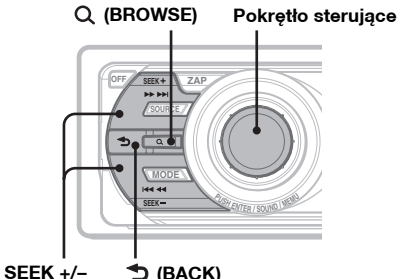

- 
- <span id="page-9-3"></span>**1 Naciśnij przycisk Q (LIST/BROWSE).** Włączy się funkcja Quick-BrowZer i pojawi się lista kategorii wyszukiwania.
- **2 Obracając pokrętło sterujące, wskaż żądaną kategorię. Naciœnij pokrętło, aby potwierdzić wybór.**
- **3 Powtarzaj czynnoœć 2 aż do wybrania żądanego utworu.** Rozpocznie się odtwarzanie.

<span id="page-9-2"></span>**Aby powrócić do poprzedniego ekranu** Naciśnij przycisk  $\blacktriangleright$  (BACK).

**Wyłączanie funkcji Quick-BrowZer**

Naciśnij przycisk Q (LIST/BROWSE).

#### *Uwaga*

*Po włączeniu funkcji Quick-BrowZer wyłącza się tryb odtwarzania wielokrotnego / w przypadkowej kolejnoœci.*

### **Wyszukiwanie przez pomijanie elementów — tryb Jump**

Jeżeli jakaś kategoria zawiera wiele elementów, można szybko odszukać żądany element.

**1** Kiedy jest włączona funkcja Quick-BrowZer, naciśnij przycisk (SEEK) +. Pojawi się pokazany pod spodem ekran.

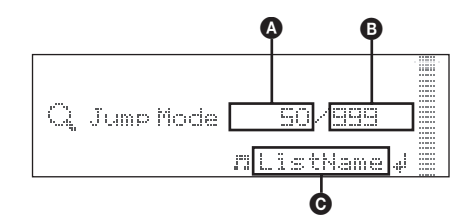

- 
- A Numer obecnego elementu
- B Liczba elementów na obecnym poziomie

C Nazwa elementu

Następnie pojawi się nazwa elementu.

**2** Obracając pokrętło sterujące, wybierz żądany element lub element znajdujący się blisko żądanego.

W tym trybie numery elementów zmieniają się co 10% liczby elementów.

- **3** Naciśnij pokrętło sterujące. Pojawi się ekran funkcji Quick-BrowZer i wybrany element.
- **4** Obracając pokrętło sterujące, wskaż żądany element. Naciśnij pokrętło. Jeśli wybrany element jest utworem, rozpocznie się jego odtwarzanie.

#### **Wyłączanie trybu Jump**

Naciśnij przycisk  $\bigcirc$  (BACK) lub (SEEK) –.

### <span id="page-10-0"></span>**Wyszukiwanie utworu przez słuchanie fragmentów utworów — ZAPPIN™**

Żądany utwór można wyszukać, odtwarzając krótkie fragmenty nagrań z płyty CD lub urządzenia USB.

Tryb ZAPPIN przydaje się przy szukaniu utworu w trybie odtwarzania w przypadkowej kolejności lub odtwarzania wielokrotnego w przypadkowej kolejności.

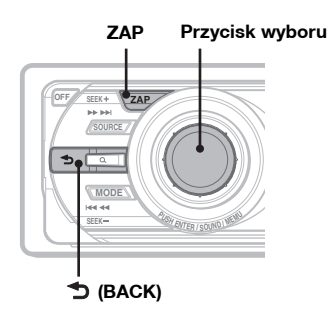

### <span id="page-10-1"></span>**1 Podczas odtwarzania naciœnij przycisk** (ZAP)**.**

Rozpocznie się odtwarzanie fragmentu następnego utworu.

Fragment jest odtwarzany przez określony czas, po czym rozlega się kliknięcie i rozpoczyna się odtwarzanie następnego fragmentu.

#### **Utwór**

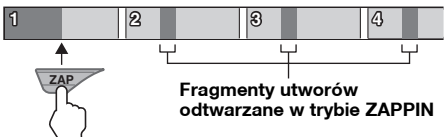

**2 Aby wysłuchać odtwarzanego utworu, naciœnij przycisk wyboru lub przycisk**  (ZAP)**.**

Wybrany utwór zostanie odtworzony od początku w normalnym trybie. Aby ponownie wyszukać utwór w trybie ZAPPIN, powtórz czynności 1 i 2.

#### *Wskazówki*

- *Można wybrać czas trwania odtwarzanego fragmentu: 6 sekund / 9 sekund / 30 sekund ([strona](#page-21-2)  [22](#page-21-2)). Nie można wybrać fragmentu utworu do odtworzenia.*
- *Aby w trybie ZAPPIN pominąć utwór lub album, naciœnij przycisk* (SEEK) *–/+ lub* (3)*/*(4) *(ALBUM –/+).*
- *Naciœnięcie przycisku (BACK) również powoduje wybór utworu do odtworzenia.*

# <span id="page-11-0"></span>Radio

# <span id="page-11-1"></span>**Programowanie i nastawianie stacji**

# **Ostrzeżenie**

Aby uniknąć wypadku, do nastawiania stacji podczas jazdy należy używać funkcji automatycznego programowania stacji radiowych (BTM).

### <span id="page-11-2"></span>**Programowanie automatyczne — BTM**

- <span id="page-11-7"></span>**1 Naciskaj przycisk** (SOURCE)**, aż pojawi się napis "TUNER".** Aby zmienić zakres fal, naciskaj przycisk (MODE). Do wyboru są zakresy FM1 (UKF1), FM2, FM3, MW (ŚR) i LW (DŁ).
- **2 Wciœnij i przytrzymaj przycisk wyboru.** Pojawi się ekran ustawień.
- **3 Obracaj pokrętło sterujące, aż pojawi się napis "BTM", po czym naciœnij przycisk wyboru.**

Urządzenie przypisze stacje do przycisków numerycznych, porządkując je według częstotliwości.

Po zaprogramowaniu stacji rozlega się sygnał.

### <span id="page-11-3"></span>**Programowanie ręczne**

**1 Podczas odbioru stacji, którą chcesz zaprogramować, wciœnij i trzymaj żądany przycisk numeryczny (**(1) **do**   $\overline{(6)}$ **)** dotad, aż pojawi się wskaźnik **"MEM".**

#### *Uwaga*

*Jeœli spróbujesz przypisać do tego samego przycisku numerycznego inną stację, poprzednio przypisana stacja zostanie skasowana.*

#### *Wskazówka*

*W przypadku programowania stacji RDS w pamięci umieszczane jest także ustawienie AF/TA ([strona 13\)](#page-12-2).*

### <span id="page-11-4"></span>**Nastawianie zaprogramowanych stacji**

**1 Wybierz zakres fal, a następnie naciœnij żądany przycisk numeryczny (**(1) **do** (6)**).**

# <span id="page-11-5"></span>**Automatyczne nastawianie stacji**

#### **1 Wybierz zakres fal, a następnie naciœnij przycisk** (SEEK) **+/–, aby wyszukać stację.**

Wyszukiwanie zostanie przerwane po odebraniu stacji. Powtarzaj wyszukiwanie aż do nastawienia żądanej stacji.

#### *Wskazówka*

*Jeœli znasz częstotliwoœć stacji, którą chcesz nastawić, przytrzymaj wciœnięty przycisk* (SEEK) *+/*–*, aby z grubsza nastawić częstotliwoœć, po czym naciskaj przycisk* (SEEK) *+/*–*, aby precyzyjnie nastawić częstotliwoœć (strojenie ręczne).*

# <span id="page-11-6"></span>**Wybieranie stacji z listy — LIST**

Można wyświetlić listę częstotliwości.

- **1 Wybierz zakres fal, a następnie**  naciśnij przycisk Q (LIST). Pojawi się lista zaprogramowanych stacji.
- **2 Obracaj pokrętło sterujące, aż pojawi się żądana stacja.**

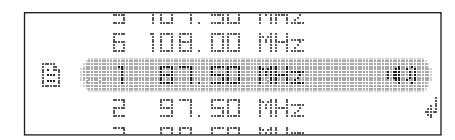

#### **3 Naciœnij przycisk wyboru, aby nastawić wybraną stację.**

Wyświetlacz powróci do normalnego trybu odbioru.

# <span id="page-12-1"></span><span id="page-12-0"></span>**Wprowadzenie**

Stacje UKF z systemem danych radiowych (RDS) nadają obok zwykłego programu radiowego także niesłyszalne informacje cyfrowe.

# **Zawartoœć wyœwietlacza**

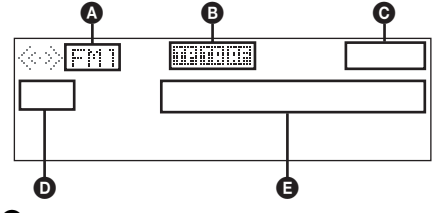

- A Zakres fal, funkcja
- $\bigoplus$  TP / TA / AF\*1
- **O** Zegar
- **D** Numer pamięci
- E Częstotliwość\*2 (nazwa stacji), dane RDS
- \*1 *Przy wybranym ustawieniu "on" parametru "Information":*
	- *Podczas odbioru programu "TP" pali się* wskaźnik "TP".
	- *Kiedy jest włączona funkcja "TA/AF", pali się* wskaźnik "TA"/"AF".
- \*2 *Podczas odbioru stacji RDS, na lewo od wskazania częstotliwości widać* wskaźnik "RDS".

# **Funkcje RDS**

Urządzenie pozwala na użycie następujących funkcji systemu RDS:

**AF** (częstotliwości zastępcze)

Pozwala na wybór tego nadajnika w sieci, który zapewnia najsilniejszy sygnał. Dzięki tej funkcji można słuchać jednej stacji przy podróżach na długie dystanse, bez konieczności ręcznego zmieniania częstotliwości.

**TA** (komunikaty o ruchu drogowym) / **TP** (programy o ruchu drogowym) Umożliwia odbiór informacji o bieżącej sytuacji na drogach / audycji dla kierowców. Odebrany komunikat / program przerywa odtwarzanie bieżącego źródła dźwięku.

#### **PTY** (typy programu)

Wyświetla typ aktualnie odbieranego programu i umożliwia wyszukanie programu określonego typu.

<span id="page-12-3"></span>**CT** (czas zegarowy)

Umożliwia nastawianie zegara na podstawie danych CT z sygnału RDS.

#### *Uwagi*

- *Zestaw dostępnych funkcji RDS zależy od kraju i regionu.*
- *System RDS może nie działać właœciwie, jeœli sygnał stacji jest słaby albo jeœli nastawiona stacja nie nadaje danych RDS.*

# <span id="page-12-2"></span>**Wybieranie ustawień AF i TA**

**1 Naciskaj przycisk** (AF/TA)**, aż pojawi się żądane ustawienie.**

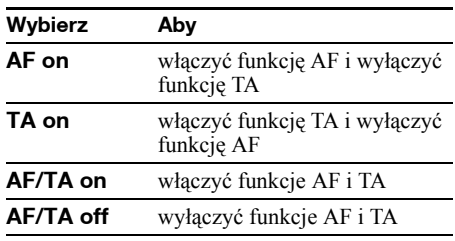

# **Programowanie stacji RDS z ustawieniami AF i TA**

Stacje RDS programuje się razem z ustawieniami funkcji AF/TA. W przypadku użycia funkcji BTM, programowane są tylko stacje RDS i otrzymują one identyczne ustawienia funkcji AF/TA.

Programując stacje ręcznie, można programować zarówno stacje RDS, jak i pozostałe, i wybierać indywidualne ustawienia AF i TA dla poszczególnych stacji.

**1** Wybierz ustawienia funkcji AF/TA, po czym zaprogramuj stację przy użyciu funkcji BTM lub ręcznie.

### **Odbieranie komunikatów o zagrożeniu**

Jeśli jest włączona funkcja AF albo TA i rozpocznie się nadawanie komunikatu o zagrożeniu, to urządzenie automatycznie przerwie odtwarzanie i przełączy się na ten komunikat.

#### *Wskazówka*

*Jeżeli w czasie odbioru komunikatu o ruchu drogowym zostanie zmieniona głoœnoœć, wybrany poziom głoœnoœci zostanie umieszczony w pamięci radioodtwarzacza i będzie automatycznie przywracany przy kolejnych komunikatach.*

### <span id="page-13-3"></span>**Słuchanie programu dla jednego regionu — Regional**

Kiedy jest włączona funkcja AF: fabryczne ustawienie urządzenia ogranicza odbiór do określonego regionu. Dzięki temu nie włączy się inna stacja regionalna o silniejszym sygnale.

Po opuszczeniu obszaru nadawania stacii regionalnej należy wybrać ustawienie "Regional off" [\(strona 22\)](#page-21-3).

#### *Uwaga*

*Ta funkcja nie działa w Wielkiej Brytanii i w niektórych innych państwach.*

### **Funkcja łącza lokalnego (dotyczy tylko Wielkiej Brytanii)**

Funkcja łącza lokalnego pozwala na wybieranie innych stacji lokalnych nadających na danym obszarze, nawet jeśli nie są one przypisane do przycisków numerycznych.

- **1** Podczas odbioru stacji UKF naciśnij przycisk numeryczny (1) do 6), do którego jest przypisana lokalna stacja.
- **2** W ciągu pięciu sekund ponownie naciśnij przycisk numeryczny lokalnej stacji. Powtarzaj te czynności aż do odebrania żądanej stacji lokalnej.

# <span id="page-13-0"></span>**Wybieranie typu programu PTY**

<span id="page-13-2"></span>**1 Podczas słuchania stacji UKF przytrzymaj wciœnięty przycisk** (AF/TA) **(PTY).**

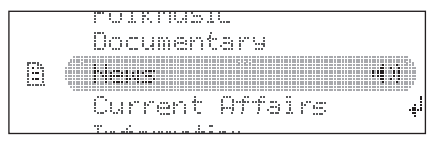

Jeśli stacja nadaje dane PTY, pojawi się nazwa typu obecnego programu.

**2 Obracaj pokrętło sterujące, aż pojawi się żądany typ programu.**

#### **3 Naciœnij przycisk wyboru.** Urządzenie rozpocznie wyszukiwanie stacji, która nadaje program wybranego typu.

# **Typy programów**

**News** (Wiadomości), **Current Affairs** (Aktualności), **Information** (Informacje), **Sport** (Sport), **Education** (Edukacja), **Drama** (Słuchowisko), **Cultures** (Kultura), **Science** (Nauka), **Varied Speech** (Różne), **Pop Music** (Muzyka pop), **Rock Music** (Muzyka rockowa), **Easy Listening** (Muzyka łatwa w odbiorze), **Light Classics M** (Lekka muzyka klasyczna), **Serious Classics** (Muzyka klasyczna), **Other Music** (Inne rodzaje muzyki), **Weather & Metr** (Pogoda), **Finance** (Finanse), **Children's Progs** (Programy dla dzieci), **Social Affairs** (Programy społeczne), **Religion** (Religia), **Phone In** (Audycje na telefon), **Travel & Touring** (Podróże), **Leisure & Hobby** (Czas wolny), **Jazz Music** (Muzyka jazzowa), **Country Music** (Muzyka country), **National Music** (Muzyka narodowa), **Oldies Music** (Złote przeboje), **Folk Music** (Muzyka folk), **Documentary** (Audycje dokumentalne)

#### *Uwaga*

*Funkcji tej nie można używać w pewnych krajach, w których nie są dostępne dane PTY.*

# <span id="page-13-1"></span>**Wybieranie ustawienia CT**

#### **1 Wybierz na ekranie ustawień ustawienie "CT on" [\(strona 21\)](#page-20-2).**

#### *Uwagi*

- *Funkcja CT może nie działać pomimo odbierania stacji RDS.*
- *Między godziną nastawioną przez funkcję CT a rzeczywistą godziną może występować niewielka różnica.*

# <span id="page-14-0"></span>Odtwarzacz CD

# <span id="page-14-1"></span>**Odtwarzanie płyty**

- **1 Naciśnij przycisk** (OPEN).
- **2 Włóż płytę (stroną z opisem do góry).**
- **3 Zamknij panel przedni.** Automatycznie rozpocznie się odtwarzanie.

# **Wyjmowanie płyty**

- **1** Naciśnij przycisk (OPEN).
- **2** Naciśnij przycisk **≜**. Płyta wysunie się.
- **3** Zamknij panel przedni.

# <span id="page-14-2"></span>**Zawartoœć wyœwietlacza**

Aby zmieniać wyświetlane informacje, naciskaj przycisk (DSPL).

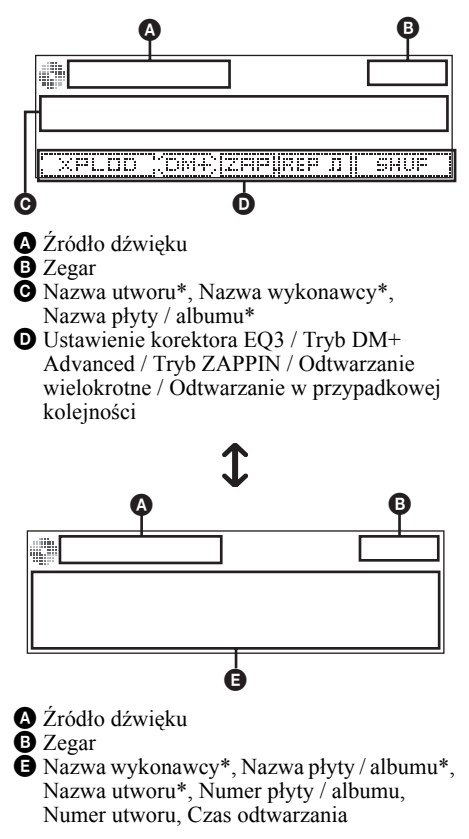

\* *Wyœwietlane są informacje zawarte w danych CD TEXT i plikach MP3 / WMA / AAC.*

#### *Wskazówka*

*Wyœwietlane informacje zależą od rodzaju płyty, formatu nagrania i ustawień.*

# <span id="page-14-3"></span>**Odtwarzanie wielokrotne i w przypadkowej kolejnoœci**

<span id="page-14-4"></span>**1 Podczas odtwarzania naciskaj przycisk** (1) **(REP) lub** (2) **(SHUF), aż na wyœwietlaczu pojawi się żądane ustawienie.**

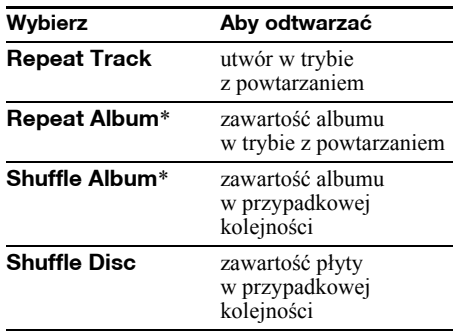

\* *Podczas odtwarzania utworu MP3 / WMA / AAC*

Aby przywrócić normalny tryb odtwarzania, wybierz ustawienie "Repeat Off" albo "Shuffle Off".

# <span id="page-15-0"></span>Urządzenia USB

Szczegółowych informacji o zgodności urządzeń USB należy szukać na stronach pomocy technicznej.

# **Witryna pomocy technicznej**

http://support.sony-europe.com

- Można używać urządzeń MSC (Mass Storage Class) i MTP (Media Transfer Protocol) zgodnych ze standardem USB.
- Wykorzystywane są kodeki MP3 (.mp3), WMA (.wma) i AAC (.m4a).
- Zaleca się wykonywanie zapasowych kopii danych z urządzeń USB.

#### *Uwaga*

*Urządzenie USB należy podłączyć po uruchomieniu silnika.*

*W zależnoœci od urządzenia USB, podłączenie go przed uruchomieniem silnika może być przyczyną niewłaœciwego działania lub uszkodzenia.*

# <span id="page-15-1"></span>**Odtwarzanie z urz¹dzenia USB**

**1 Przesuń osłonę gniazda USB.**

![](_page_15_Picture_12.jpeg)

**2 Podłącz urządzenie USB do złącza USB.**

W przypadku korzystania z przewodu USB, należy użyć przewodu dostarczonego z podłączanym urządzeniem.

![](_page_15_Picture_15.jpeg)

Rozpocznie się odtwarzanie.

Jeśli urządzenie USB jest już podłączone, w celu rozpoczęcia odtwarzania należy naciskać przycisk (SOURCE) dotąd, aż pojawi się napis "USB".

**16** W celu zatrzymania odtwarzania należy nacisnąć przycisk (OFF).

# **Odłączanie urządzenia USB**

- **1** Zatrzymaj odtwarzanie w urządzeniu USB.
- **2** Odłącz urządzenie USB. Odłączenie urządzenia USB w czasie odtwarzania może spowodować uszkodzenie danych w urządzeniu USB.

#### *Uwagi*

- *Nie używać urządzeń USB, które ze względu na swój ciężar lub objętoœć grożą upadkiem lub odłączeniem się pod wpływem wibracji.*
- *Zdjęcie panelu czołowego podczas odtwarzania z urządzenia USB grozi uszkodzeniem danych.*
- *Radioodtwarzacz nie rozpoznaje urządzeń USB podłączonych przez koncentrator USB.*
- *Odłączenie urządzenia USB w czasie odtwarzania spowoduje wyœwietlenie na urządzeniu komunikatu "NO Device".*

# <span id="page-15-2"></span>**Zawartoœć wyœwietlacza**

Aby zmieniać wyświetlane informacje, naciskaj przycisk (DSPL).

![](_page_15_Figure_29.jpeg)

- **O** Źródło dźwięku
- **B** Zegar
- C Nazwa utworu, Nazwa wykonawcy, Nazwa albumu
- D Ustawienie korektora EQ3 / Tryb DM+ Advanced / Tryb ZAPPIN / Odtwarzanie wielokrotne / Odtwarzanie w przypadkowej kolejności

![](_page_15_Figure_34.jpeg)

A Źródło dźwięku

**D** Zegar

E Nazwa wykonawcy, Nazwa albumu, Nazwa utworu, Numer albumu, Numer utworu, Czas odtwarzania

#### *Uwagi*

- *Wyœwietlane informacje zależą od rodzaju urządzenia USB, formatu nagrania i ustawień.*
- *Można wyœwietlić następujące dane: – foldery (albumy): 128 – pliki (utwory) w folderze: 512*
- *Nie zostawiać urządzeń USB w zaparkowanym pojeŸdzie. Grozi to awarią.*
- *Zależnie od iloœci nagranych danych, odtwarzanie może się rozpoczynać z opóźnieniem.*
- *Nie można odtwarzać plików z ochroną DRM (zarządzaniem prawami cyfrowymi).*
- *Przy odtwarzaniu lub przewijaniu do przodu / do tyłu pliku MP3 / WMA / AAC zapisanego w trybie VBR (zmiennej przepływnoœci) może się pojawiać nieprecyzyjny czas odtwarzania.*
- *Nie można odtwarzać następujących plików MP3 / WMA / AAC:*
	- *poddanych bezstratnej kompresji,*
	- *objętych ochroną przed kopiowaniem.*

# <span id="page-16-0"></span>**Odtwarzanie wielokrotne i w przypadkowej kolejnoœci**

<span id="page-16-3"></span>**1** Podczas odtwarzania naciskaj przycisk (1) (REP) lub (2) (SHUF), aż na wyświetlaczu pojawi się żądane ustawienie.

![](_page_16_Picture_393.jpeg)

Po 3 sekundach wybieranie ustawień jest zakończone.

Aby przywrócić normalny tryb odtwarzania, wybierz ustawienie "Repeat off" albo "Shuffle off".

# <span id="page-16-1"></span>iPod

Szczegółowych informacji o zgodności iPodów należy szukać w punkcie "Informacja o iPodzie" [na stronie 25](#page-24-1) lub na stronach pomocy technicznej Sony.

W niniejszej instrukcji obsługi funkcje iPoda w iPodzie i iPhonie są określane ogólnym terminem "iPod", chyba że w tekście lub na ilustracjach zaznaczono inaczej.

# **Witryna pomocy technicznej**

http://support.sony-europe.com

# <span id="page-16-2"></span>**Odtwarzanie z iPoda**

Przed podłączeniem iPoda należy zmniejszyć głośność w radioodtwarzaczu.

### **1 Przesuń osłonę gniazda USB.**

![](_page_16_Picture_23.jpeg)

**2 Połącz iPod z gniazdem USB za pomocą kabla dokującego USB.**

![](_page_16_Picture_25.jpeg)

iPod automatycznie się włączy, a na jego ekranie pojawi się następujący obraz:\*

![](_page_16_Picture_27.jpeg)

#### *Wskazówka*

*Zaleca się użycie kabla dokującego USB RC-100IP (wyposażenie dodatkowe).*

Automatycznie rozpocznie się odtwarzanie utworów z iPoda, od miejsca, w którym ostatnio zatrzymano odtwarzanie. Jeśli iPod jest już podłączony, w celu rozpoczęcia odtwarzania należy naciskać przycisk (SOURCE) dotąd, aż pojawi się napis "USB" lub "iPod".

- \* *Ekran ten nie pojawia się, gdy odtwarzanie z iPoda odbywało się ostatnio w trybie obsługi przez pasażera.*
- <span id="page-17-1"></span>**3 Naciskając przycisk** (MODE)**, wybierz żądany tryb odtwarzania.**

Tryby zmieniają się następująco: **Resuming Mode (tryb wznawiania)** t **Album Mode (tryb albumu)** t **Track Mode (tryb utworu)** t **Podcast Mode (tryb podcastu)**\* t **Genre Mode (tryb gatunku)** t **Playlist Mode (tryb playlisty)** t **Artist Mode (tryb wykonawcy)**

\* *Może się nie pojawiać przy pewnych ustawieniach iPoda.*

### **4 Wyreguluj głoœnoœć.**

W celu zatrzymania odtwarzania należy nacisnąć przycisk (OFF).

# **Odłączanie iPoda**

- **1** Zatrzymaj odtwarzanie w iPodzie.
- **2** Odłącz iPod.

#### *Ostrzeżenie dotyczące iPhone'a*

*Po podłączeniu iPhone'a przewodem USB głoœnoœć telefonu jest regulowana przez iPhone. Aby uniknąć gwałtownego głoœnego dŸwięku po rozmowie telefonicznej, nie należy zwiększać głoœnoœci w radioodtwarzaczu w czasie rozmowy.*

#### *Uwagi*

- *Zdjęcie panelu czołowego podczas odtwarzania z iPoda grozi uszkodzeniem danych.*
- *Radioodtwarzacz nie będzie rozpoznawał iPoda podłączonego przez przewód USB.*

#### *Wskazówki*

- *Kiedy kluczyk w stacyjce znajduje się w położeniu ACC i radioodtwarzacz jest włączony, ładowany jest akumulator w iPodzie.*
- *Odłączenie iPoda w czasie odtwarzania spowoduje wyœwietlenie na urządzeniu komunikatu "NO Device.*

### **Tryb wznawiania (Resuming mode)**

Kiedy iPod jest podłączony do złącza dokującego, radioodtwarzacz przełącza się w tryb wznawiania, a odtwarzanie rozpoczyna się w trybie wybranym w iPodzie. W trybie wznawiania nie działają następujące przyciski:

# <span id="page-17-0"></span>**Zawartoœć wyœwietlacza**

Aby zmieniać wyświetlane informacje, naciskaj przycisk (DSPL).

![](_page_17_Figure_24.jpeg)

**D** Zegar

- C Nazwa utworu, Nazwa wykonawcy, Nazwa albumu
- D Ustawienie korektora EQ3 / Tryb DM+ Advanced / Tryb ZAPPIN\* / Odtwarzanie wielokrotne\* / Odtwarzanie w przypadkowej kolejności\*

![](_page_17_Figure_28.jpeg)

- A Wskazanie źródła (iPod)
- **B** Zegar
- E Nazwa wykonawcy, Nazwa albumu, Nazwa utworu, Numer utworu\*, Liczba utworów\*, Czas odtwarzania\*
- \* *Ukryte podczas działania funkcji obsługi przez pasażera.*

#### *Wskazówka*

*W momencie zmiany albumu / podcastu / gatunku / wykonawcy / playlisty na chwilę pojawia się numer odpowiedniego elementu.*

#### *Uwaga*

*Może się zdarzyć niewłaœciwe wyœwietlanie niektórych liter zapisanych w iPodzie.*

# <span id="page-18-0"></span>**Wybieranie trybu odtwarzania**

**1 Podczas odtwarzania naciskaj przycisk** (MODE)**.** Tryby zmieniają się następująco: **Album Mode (tryb albumu)** t **Track Mode (tryb utworu)** t **Podcast Mode (tryb podcastu)**\* t **Genre Mode (tryb gatunku)** t **Playlist Mode (tryb playlisty)** t **Artist Mode (tryb wykonawcy)**

\* *Może się nie pojawiać przy pewnych ustawieniach iPoda.*

### **Pomijanie albumów, podcastów, gatunków, playlist i wykonawców**

![](_page_18_Picture_473.jpeg)

# <span id="page-18-1"></span>**Odtwarzanie wielokrotne i w przypadkowej kolejnoœci**

<span id="page-18-4"></span>**1 Podczas odtwarzania naciskaj przycisk** (1) **(REP) lub** (2) **(SHUF), aż na wyœwietlaczu pojawi się żądane ustawienie.**

![](_page_18_Picture_474.jpeg)

![](_page_18_Picture_475.jpeg)

Po 3 sekundach wybieranie ustawień jest zakończone.

Aby przywrócić normalny tryb odtwarzania, wybierz ustawienie "Repeat off" albo "Shuffle off".

# <span id="page-18-2"></span>**Bezpośrednia obsługa iPoda — Obs³uga przez pasa¿era**

Istnieje możliwość obsługi iPoda podłączonego bezpośrednio do złącza dokującego.

<span id="page-18-3"></span>**1 Podczas odtwarzania przytrzymaj**   $wc$ **iśnięty przycisk** (MODE). Pojawi się napis "Mode iPod" i możliwe będzie bezpośrednie sterowanie iPodem.

#### **Wyłączanie funkcji obsługi przez pasażera**

Wciśnij i przytrzymaj przycisk (MODE). Pojawi się napis "Mode Audio", a tryb odtwarzania zmieni się na "Resuming Mode".

#### *Uwagi*

- *Do regulacji głoœnoœci można użyć tylko radioodtwarzacza.*
- *Wyłączenie tego trybu wyłącza tryb odtwarzania wielokrotnego.*

# <span id="page-19-0"></span>Inne funkcje

# <span id="page-19-1"></span>**Zmienianie ustawieñ dŸwiêku**

# <span id="page-19-2"></span>**Regulacja parametrów dŸwięku**

- **1 Naciœnij przycisk wyboru.**
- **2 Obracaj pokrętło sterujące, aż pojawi się żądany parametr z menu, po czym naciœnij przycisk wyboru.**

W zależności od ustawienia, ponowne obracanie pokrętła sterującego umożliwia nastawienie dalszych parametrów.

- **3 Obracając pokrętło sterujące, wybierz żądane ustawienie, po czym naciœnij przycisk wyboru.**
- **4 Naciśnij przycisk**  $\rightarrow$  **(BACK).** Wybieranie ustawień jest zakończone, a wyświetlacz powraca do normalnego trybu odtwarzania / odbioru.

Można zmienić ustawienia następujących parametrów:

#### **EQ3 Parametric Preset**

Wybieranie jednej z 7 krzywych korekty dźwięku.

### **EQ3 Parametric Tune**\*<sup>1</sup>

Własne ustawienia korektora.

# **Subwoofer Tune & LPF**

#### **Phase**

Wybieranie fazy (działa tylko przy włączonym filtrze LPF): "Normal" (normalna), "Reverse" (odwrotna).

#### **FREQ**

Wybieranie częstotliwości odcięcia subwoofera: "80Hz", "100Hz", "120Hz", "140Hz", "160Hz", "OFF" (wył.).

#### **Level**

Regulacja poziomu dźwięku w subwooferze:  $, +10$ dB" –  $, 0$ dB" –  $, -10$ dB". (Przy minimalnym ustawieniu pojawia się wskazanie "– ∞".)

### **HPF & Speaker Select**

#### **Speaker**

Wybieranie głośników: "All" (wszystkie), "Front" (przednie) lub "Rear" (tylne). **FREQ**

Wybieranie częstotliwości odcięcia: "OFF" (wył.), "80Hz", "100Hz", "120Hz", "140Hz",  $,160Hz$ ".

<span id="page-19-5"></span>**DSO** (dynamiczny aranżer sceny dźwiękowej) Umożliwia uzyskanie bardziej wyrazistego pola brzmieniowego.

Do wyboru są ustawienia " $1, "$  " $2, "$  " $3"$  i "off" (wył.). Im większa liczba, tym silniejszy efekt.

# **Fader & Balance**

**Fader** (proporcje przód-tył) Regulacja względnego poziomu: "Front:15"  $(\text{przód})$  – "Center" (środek) – "Rear:15" (tył). **Balance** (balans) Regulacja balansu dźwięku: "Right:15" (prawo)  $-$  "Center" (środek) – "Left:15" (lewo).

#### <span id="page-19-4"></span>**AUX Level**\*<sup>2</sup>

Regulacja poziomu dźwięku z każdego z podłączonych urządzeń dodatkowych:  $, +18$  dB" –  $, 0$  dB" –  $, -8$  dB". To ustawienie eliminuje konieczność korygowania głośności przy zmianie źródła dźwięku.

- \*1 *Ukryte, gdy parametr "EQ3 Parametric Preset" jest*  ustawiony na "off".
- \*2 *Kiedy jest wybrane Ÿródło AUX.*

### <span id="page-19-3"></span>**Regulacja krzywej korekty — EQ3 Parametric Tune**

Po wybraniu trybu korekty "Custom" można wybrać własne ustawienia korektora. Wybierz ustawienie "Custom" parametru "EQ3 Parametric Preset".

- **1 Wybierz Ÿródło dŸwięku, po czym przytrzymaj wciœnięty przycisk wyboru.**
- **2 Obracając pokrętło sterujące,**  wyświetl napis "EQ3 Parametric **Tune", po czym naciœnij pokrętło.**

### **3 Skoryguj krzywą korekty.** Można regulować środkową częstotliwość

korektora, poziom dźwięku i szerokość pasma w trzech zakresach "Low" (tony niskie), "Mid" (tony średnie) i "Hi" (tony wysokie).

- 1**Obracaj pokrętło sterujące, aż pojawi się żądany parametr z menu, po czym naciśnij przycisk wyboru.**
- 2**Obracając pokrętło sterujące, wybierz żądanę ustawienie, po czym naciśnij przycisk wyboru.**

**W poszczególnych zakresach można regulować następujące częstotliwości:** Tony niskie: 60 Hz lub 100 Hz Tony średnie: 500 Hz lub 1,0 kHz Tony wysokie: 10,0 kHz lub 12,5 kHz

![](_page_19_Figure_41.jpeg)

![](_page_20_Picture_444.jpeg)

#### **Dostępne ustawienia "Q" w każdym paśmie:**

Tony niskie: "0.50", "1.00", "1.50" i "2.00" Tony średnie: "0.75", "1.00", "1.25" i "1.50" Tony wysokie: "0.75" i "1.25"

![](_page_20_Picture_445.jpeg)

Parametr "Q" określa szerokość pasma regulowanych częstotliwości.

![](_page_20_Figure_5.jpeg)

Powtarzając czynności 1 do 2, wyreguluj ustawienia pozostałych pasm częstotliwości.

#### **4 Dwukrotnie naciœnij przycisk (BACK).**

Wybieranie ustawień jest zakończone, a wyświetlacz powraca do normalnego trybu odtwarzania / odbioru.

Aby przywrócić fabrycznie zaprogramowaną krzywą korekty, podczas wykonywania czynności 3 wybierz kolejno warianty "Initialize" i "Yes".

#### *Wskazówka*

*Można regulować także pozostałych 6 krzywych korekty.*

# <span id="page-20-1"></span>**Zmienianie ustawieñ radioodtwarzacza — SET**

- **1 Wciœnij i przytrzymaj przycisk wyboru.** Pojawi się ekran ustawień.
- **2 Obracaj pokrętło sterujące, aż pojawi się żądany parametr z menu, po czym naciœnij przycisk wyboru.**
- **3 Obracając pokrętło sterujące, wybierz żądanę ustawienie, po czym naciœnij przycisk wyboru.** Wybieranie ustawienia jest zakończone.
- **4 Naciśnij przycisk**  $\rightarrow$  **(BACK).** Wyświetlacz powróci do normalnego trybu

#### *Uwaga*

*Wyświetlane warianty zależą od wybranego źródła dŸwięku i ustawień.*

Można zmienić ustawienia następujących parametrów (szczegóły podano na wskazanych stronach).

# *<b>Setup (ustawienia)*

odtwarzania / odbioru.

**Clock Adjust** (nastawianie zegara) ([strona 7\)](#page-6-0)

<span id="page-20-2"></span>**CT** (czas zegarowy) ([strona 13](#page-12-3), [14\)](#page-13-1)

<span id="page-20-3"></span>**Beep** (sygnalizacja dźwiękowa) Włączanie lub wyłączanie sygnalizacji dźwiękowej: "on" (wł.), "off" (wył.).

#### **RM** (pilot-joystick)

Zmienianie kierunku pracy pokręteł na pilociejoysticku.

- "NORM": fabryczne kierunki pracy pilota.
- $REV$ ": gdy pilot ma być zamontowany na prawo od kolumny kierownicy.

### **AUX Audio**\*<sup>1</sup>

Włączanie lub wyłączanie wyświetlania źródła AUX: "on" (wł.), "off" (wył.) [\(strona 22\)](#page-21-1).

<span id="page-20-0"></span>**Auto Off** (automatyczne wyłączanie) Automatyczne, całkowite wyłączanie radioodtwarzacza po upływie zadanego czasu od jego wyłączenia: "NO" (nie), "30sec"  $(sekund)$ ,  $30min' (minut)$ ,  $.60min' (minut)$ .

# **EXALES** Display (wyświetlacz)

#### <span id="page-21-4"></span>**Demo** (tryb pokazu)

Włączanie lub wyłączanie trybu demonstracyjnego: "on"  $(w<sub>i</sub>)$ , "off"  $(w<sub>y</sub>)$ .

#### **Image** (obraz)

Wybieranie wyświetlania różnych obrazów. – "All": wyświetlanie wszystkich obrazów.

– "Movie": wyświetlanie filmu.

 $-\sqrt{S}A$  1 – 3, All": wyświetlanie analizatora widma.

 $-$  "Wall.P 1 – 3, All": wyświetlanie tapety. – "off": obrazy nie są wyświetlane.

#### <span id="page-21-6"></span>**Information** (informacje)

Określanie, czy mają się pojawiać różne informacje zależne od źródła dźwięku: "on"  $(w_1^1, ..., w_n^m)$  (w.).

<span id="page-21-5"></span>**Dimmer** (jasność wyświetlacza)

Zmienianie jasności wyświetlacza.

- "Auto": jasność wyświetlacza zmniejsza się automatycznie po włączeniu świateł. (Tylko wówczas, gdy jest podłączony przewód sterowania oświetleniem.)
- $-$ "on": jasność wyświetlacza jest stale zmniejszona.

– "off": wyświetlacz ma normalną jasność.

#### **Illumination** (podświetlenie)

Zmienianie koloru podświetlenia: "Blue" (niebieskie), "Red" (czerwone) lub "Green" (zielone).

<span id="page-21-7"></span>**Auto Scroll** (automatyczne przesuwanie się napisów)

Automatyczne przesuwanie się długich napisów: "on" (wł.), "off" (wył.).

# **Play Mode**

<span id="page-21-8"></span>**Local** (tryb wyszukiwania lokalnego)

 $-$ "on": nastawianie tylko stacji o dość silnym sygnale.

- "Off": nastawianie wszystkich stacji.

#### <span id="page-21-9"></span>**Mono**\*2 (tryb monofoniczny)

Wybieranie trybu monofonicznego w celu poprawy jakości odbioru w paśmie UKF: "on"  $(w_1, ..., w_n)$ .

<span id="page-21-3"></span>**Regional**\*2 [\(strona 14\)](#page-13-3)

#### <span id="page-21-2"></span>**Zappin Time**\*<sup>3</sup>

Określanie długości fragmentu odtwarzanego przez funkcję ZAPPIN.

 $-$ ,,1" (około 6 sekund), "2" (około 9 sekund), "3" (około 30 sekund).

#### **BTM** ([strona 12](#page-11-2))

- \*1 *Kiedy urządzenie jest wyłączone.*
- \*2 *Kiedy odbierana jest stacja UKF.*
- \*3 *Kiedy jest wybrane Ÿródło CD / USB / iPod.*

# <span id="page-21-0"></span>**Pos³ugiwanie siê oferowanymi oddzielnie urz¹dzeniami**

# <span id="page-21-1"></span>**Dodatkowe urządzenie audio**

Gniazdo wejścia AUX (mini jack stereo) umożliwia podłączenie oferowanego oddzielnie przenośnego urządzenia audio. Później można wybrać odpowiednie źródło i słuchać dźwięku z podłączonego urządzenia przez głośniki samochodu. Istnieje możliwość skompensowania różnicy poziomu dźwięku między radioodtwarzaczem a przenośnym urządzeniem audio.

### **Podłączanie przenoœnego urządzenia**

- **1** Wyłącz urządzenie przenośne.
- **2** Zmniejsz głośność w radioodtwarzaczu.
- **3** Podłącz urządzenie do radioodtwarzacza.

![](_page_21_Figure_40.jpeg)

\* *Użyj przewodu z prostym wtykiem.*

# **Skoryguj poziom głośności.**

Przed rozpoczęciem odtwarzania należy skorygować głośność w każdym z podłączanych urządzeń.

- **1** Zmniejsz głośność w radioodtwarzaczu.
- **2** Naciskaj przycisk (SOURCE), aż pojawi się napis "AUX".
- **3** Włącz odtwarzanie w przenośnym urządzeniu audio i nastaw w nim umiarkowany poziom głośności.
- **4** Nastaw w radioodtwarzaczu normalny poziom głośności.
- **5** Skoryguj poziom głośności ([strona 20](#page-19-4)).

# <span id="page-22-0"></span>**Zmieniacz płyt CD**

### **Wybieranie zmieniacza**

- **1** Naciskaj przycisk (SOURCE), aż pojawi się napis  $\Box$ CD".
- **2** Naciskając przycisk (MODE), wyświetl symbol żądanego zmieniacza.

#### **Numer jednostki**

![](_page_22_Figure_5.jpeg)

#### **Numer płyty**

Rozpocznie się odtwarzanie.

# **Pomijanie albumów i płyt**

**1** Podczas odtwarzania naciskaj przycisk (3)/  $(4)$  (ALBUM –/+).

![](_page_22_Picture_531.jpeg)

#### **Odtwarzanie wielokrotne i w przypadkowej kolejnoœci**

**1** Podczas odtwarzania naciskaj przycisk (1) (REP) lub (2) (SHUF), aż na wyświetlaczu pojawi się żądane ustawienie.

![](_page_22_Picture_532.jpeg)

Aby przywrócić normalny tryb odtwarzania, wybierz ustawienie "Repeat off" albo "Shuffle off".

# <span id="page-22-1"></span>**Pilot-joystick RM-X4S**

# **Naklejanie etykiety**

Najpierw należy nakleić właściwą etykietę, która zależy od miejsca montażu pilota.

![](_page_22_Figure_18.jpeg)

### **Rozmieszczenie elementów**

Odpowiednie przyciski na pilocie-joysticku pełnią te same funkcje, co przyciski na radioodtwarzaczu.

![](_page_22_Figure_21.jpeg)

Pilot-joystick zawiera następujące elementy sterujące, których używa się inaczej niż elementów na radioodtwarzaczu:

- **Przycisk ATT (wyciszania)** Służy do wyciszania dźwięku. Aby wyłączyć tę funkcję, ponownie naciśnij przycisk.
- **Pokrętło PRESET/DISC CD/USB**: działa tak jak przyciski  $\left(3\right)/\left(4\right)$ (ALBUM –/+) na radioodtwarzaczu (należy wcisnąć i obracać pokrętło). **Radio**: nastawianie zaprogramowanych stacji (należy wcisnąć i obracać pokrętło). • **Regulator VOL**
- Działa tak jak pokrętło sterujące na radioodtwarzaczu (należy obracać regulator).
- **Pokrętło SEEK/AMS** Działa jak przycisk (SEEK) +/– na radioodtwarzaczu (należy obracać lub wcisnąć i obracać pokrętło).
- **Przycisk DSPL** Służy do zmieniania wyświetlanej zawartości.

# **Zmienianie kierunku pracy**

Kierunek pracy jest fabrycznie nastawiony w pokazany niżej sposób.

![](_page_23_Picture_2.jpeg)

Jeśli pilot-joystick będzie zamontowany na prawo od kolumny kierownicy, można odwrócić kierunek pracy.

**1** Przytrzymując wciśnięty regulator VOL, naciśnij i przytrzymaj przycisk (SEL).

![](_page_23_Figure_5.jpeg)

# <span id="page-23-0"></span>Informacje dodatkowe

# <span id="page-23-1"></span>**Zalecenia eksploatacyjne**

- Jeśli samochód stał zaparkowany i bezpośrednio świeciło na niego słońce, przed użyciem urządzenia należy je ostudzić.
- Antena sterowana siłownikiem będzie się wysuwała automatycznie.

### **Skraplanie pary wodnej**

W razie skroplenia się w urządzeniu pary wodnej należy wyjąć płytę i odczekać mniej więcej godzinę na wyschnięcie urządzenia; w przeciwnym razie nie będzie ono działało właściwie.

#### **Aby zachować wysoką jakoœć dŸwięku**

Chronić urządzenie i płyty przed zachlapaniem.

# <span id="page-23-2"></span>**Uwagi o płytach**

- Nie narażać płyt na bezpośrednie promieniowanie słoneczne ani oddziaływanie źródeł ciepła, takich jak przewody z gorącym powietrzem. Nigdy nie zostawiać ich w samochodzie zaparkowanym w pełnym słońcu.
- Przed odtwarzaniem należy przetrzeć ściereczką do czyszczenia, od środka na zewnątrz. Nie używać rozpuszczalników, takich jak benzyna czy rozcieńczalnik ani dostępnych w handlu środków czyszczących.

![](_page_23_Picture_17.jpeg)

• Urządzenie jest przystosowane do odtwarzania płyt zgodnych

ze standardem płyty kompaktowej (CD). Płyty DualDisc i niektóre płyty muzyczne kodowane z wykorzystaniem technologii ochrony przed kopiowaniem nie są zgodne ze standardem płyty kompaktowej (CD) i dlatego urządzenie może nie odtwarzać takich płyt.

- **Płyty, których nie można odtwarzać**
- Płyty z naklejonymi etykietkami albo naklejkami. Próba odtworzenia takiej płyty grozi awarią urządzenia lub zniszczeniem płyty.
- Płyty o specjalnych kształtach (serca, kwadratu, gwiazdy itp.). Próba odtworzenia takiej płyty grozi awarią urządzenia.
- Płyty o średnicy 8 cm

# <span id="page-23-3"></span>**Uwagi o płytach CD-R / CD-RW**

- Wartości maksymalne: (tylko CD-R / CD-RW)
- foldery (albumy): 150 (łącznie z folderem głównym)
- pliki (utwory) i foldery: 300 (jeśli nazwa folderu / pliku składa się z wielu znaków, liczba ta może być mniejsza od 300)
- maksymalna liczba wyświetlanych znaków w nazwie folderu / pliku: 32 (Joliet) / 64 (Romeo)
- Jeśli płyta zawierająca wiele sesji rozpoczyna się sesją CD-DA, zostanie rozpoznana jako płyta CD-DA, a inne sesje nie będą odtwarzane.
- **Płyty, których nie można odtwarzać**
	- CD-R / CD-RW o niskiej jakości nagrania.
	- CD-R / CD-RW nagrane w nieobsługiwanym urządzeniu nagrywającym.
	- niewłaściwie sfinalizowane płyty CD-R / CD-RW.
	- CD-R/CD-RW inne niż nagrane w formacie muzycznej płyty CD lub w formacie MP3 zgodnym z ISO9660 poziom 1 / poziom 2, Joliet / Romeo lub wielosesyjnym.

### <span id="page-24-0"></span>**Kolejnoœć odtwarzania plików MP3 / WMA / AAC**

![](_page_24_Figure_6.jpeg)

# <span id="page-24-1"></span>**Informacja o iPodzie**

• Możliwe jest podłączenie wymienionych poniżej modeli iPodów.

Przed użyciem należy zaktualizować

oprogramowanie iPoda do najnowszej wersji.

- iPod touch
- iPod classic
- iPod z funkcją wideo\*
- iPod nano (3. generacja)
- iPod nano (2. generacja)
- iPod nano (1. generacja)\*
- iPhone i iPhone 3G
- \* *W przypadku podłączenia iPoda nano (1. generacji) lub iPoda z funkcją wideo nie można używać funkcji obsługi przez pasażera.*
- Symbol "Made for iPod" oznacza urządzenia elektroniczne przeznaczone specjalnie do łączenia z iPodem i sprawdzone pod kątem zgodności ze standardami działania firmy Apple.
- Symbol "Works for iPhone" oznacza urządzenia elektroniczne przeznaczone specjalnie do łączenia z iPhonem i sprawdzone pod kątem zgodności ze standardami działania firmy Apple.
- Firma Apple nie ponosi odpowiedzialności za działanie tego urządzenia ani jego zgodność ze standardami bezpieczeństwa i innymi standardami wymaganymi przez prawo.

W przypadku pytań lub problemów związanych z urządzeniem, a nie omówionych w tej instrukcji, prosimy o skontaktowanie się z najbliższym autoryzowanym sklepem Sony.

# <span id="page-24-2"></span>**Konserwacja**

### <span id="page-24-3"></span>**Wymiana baterii litowej w pilocie-karcie**

W normalnych warunkach bateria wystarcza na mniej więcej rok. (Trwałość baterii może się okazać mniejsza w zależności od warunków pracy.) Kiedy bateria jest bliska wyładowania, zmniejsza się zasięg pilota-karty. Należy wtedy wymienić baterię na nową baterię litową CR2025. Użycie innej baterii grozi powstaniem pożaru lub wybuchem.

![](_page_24_Figure_26.jpeg)

#### *Uwagi o baterii litowej*

- *Przechowywać baterię litową w miejscu niedostępnym dla dzieci. W razie połknięcia baterii bezzwłocznie porozumieć się z lekarzem.*
- *Aby zapewnić dobry styk, należy wytrzeć baterię*  $suchq$ <sup> $s$ </sup>ciereczką.
- *Instalując baterię, zwrócić uwagę na właœciwe ułożenie biegunów.*
- *Ze względu na ryzyko zwarcia, nie chwytać baterii metalowymi szczypcami.*

#### **OSTRZEŻENIE**

Niewłaściwie użytkowana bateria może wybuchnąć. Nie ładować, nie rozbierać ani nie palić baterii.

# **Wymiana bezpiecznika**

Wymieniając bezpiecznik, należy użyć zamiennika o prądzie znamionowym identycznym z prądem podanym na poprzednim bezpieczniku. Jeśli bezpiecznik przepali się, należy go wymienić po sprawdzeniu podłączenia zasilania. Jeśli nowo wymieniony bezpiecznik

![](_page_24_Picture_36.jpeg)

**Bezpiecznik (10 A)**

również się przepali, może to oznaczać wewnętrzne uszkodzenie. Należy się wtedy skontaktować z najbliższą autoryzowaną stacją serwisową Sony.

# <span id="page-25-2"></span>**Czyszczenie złączy**

Urządzenie może nie działać właściwie, jeśli nie są czyste złącza między nim a panelem czołowym. Aby temu zapobiec, zdejmij panel czołowy [\(strona](#page-6-1)  [7\)](#page-6-1) i wyczyść złącza bawełnianą watką. Nie naciskaj złączy za mocno, gdyż grozi to ich uszkodzeniem.

![](_page_25_Picture_2.jpeg)

**Radioodtwarzacz Tył panelu** 

**czołowego**

#### *Uwagi*

- *Dla bezpieczeństwa, przed czyszczeniem złączy należy wyłączyć zapłon i wyjąć kluczyk ze stacyjki.*
- *Nigdy nie należy dotykać złączy bezpoœrednio palcami ani żadnymi metalowymi przedmiotami.*

# <span id="page-25-0"></span>**Demonta¿ urz¹dzenia**

### **1 Zdejmij kołnierz ochronny.**

- 1Zdejmij panel czołowy [\(strona 7\)](#page-6-1).
- 2Chwyć za oba brzegi kołnierza ochronnego i wyciągnij kołnierz.

![](_page_25_Picture_12.jpeg)

# **2 Wymontuj urządzenie.**

1Wsuń oba kluczyki odblokowujące aż do ich zablokowania.

![](_page_25_Picture_15.jpeg)

2Pociągnij za oba kluczyki, aby obluzować urządzenie.

![](_page_25_Picture_17.jpeg)

3Wysuń urządzenie z kieszeni montażowej.

![](_page_25_Picture_19.jpeg)

# <span id="page-25-1"></span>**Dane techniczne**

### **Sekcja odtwarzacza CD**

**Odstęp sygnału od szumu:** 120 dB **Pasmo przenoszenia:** 10 – 20 000 Hz **Kołysanie i drżenie:** Poniżej dającego się zmierzyć poziomu

### **Sekcja tunera**

#### **UKF (FM)**

**Zakres częstotliwości:** 87,5 – 108,0 MHz **Gniazdo anteny:** Gniazdo anteny zewnętrznej **Częstotliwość pośrednia:** 150 kHz **Czułość użyteczna:** 10 dBf **Selektywność:** 75 dB przy 400 kHz **Odstęp sygnału od szumu:** 70 dB (mono) **Separacja:** 40 dB przy 1 kHz **Pasmo przenoszenia:** 20 – 15 000 Hz

#### **ŒR/DŁ (MW/LW)**

**Zakres częstotliwości:** ŚR (MW): 531 – 1 602 kHz DŁ (LW): 153 – 279 kHz **Gniazdo anteny:** Gniazdo anteny zewnętrznej **Częstotliwość pośrednia:** 25 kHz **Czułość:** ŚR (MW): 26 µV, DŁ (LW): 45 µV

# **Sekcja odtwarzacza USB**

**Interfejs:** USB (full speed) **Maksymalny prąd:** 500 mA

### **Sekcja wzmacniacza mocy**

**Wyjścia:** wyjścia głośnikowe (połączenia trwałe) **Impedancja głośników:** 4 – 8 omów **Maksymalna moc wyjściowa:**

52 W  $\times$  4 (przy 4 omach)

#### **Ogólne**

#### **Wyjścia:**

Wyjścia audio (przód / tył) Wyjście na subwoofer (monofoniczne) Złącze sterowania przekaźnikiem siłownika antenowego Złącze sterowania wzmacniaczem mocy **Wejścia:** Wejściowe złącze pilota Gniazdo antenowe Złącze sterowania wyciszaniem dźwięku przy telefonowaniu Złącze sterujące oświetlenia Wejściowe złącze magistrali sterującej BUS Wejściowe złącze magistrali BUS audio Gniazdo wejścia AUX (mini jack stereo) Złącze USB

#### **Regulacja brzmienia:**

Tony niskie: ±10 dB przy 60 Hz (XPLOD) Tony średnie: ±10 dB przy 1 kHz (XPLOD) Tony wysokie: ±10 dB przy 10 kHz (XPLOD)

- **Zasilanie:** napięcie stałe 12 V z akumulatora samochodowego (biegun ujemny na masie)
- **Wymiary:** około  $178 \times 50 \times 182$  mm (szer.  $\times$  wys.  $\times$  gł.)
- **Wymiary montażowe:** około 182 × 53 × 162 mm  $(szer. \times wys. \times gl.)$
- **Waga:** około 1,3 kg

**Dostarczane wyposażenie:**

Pilot-karta: RM-X174

Elementy do instalacji i podłączenia (1 zestaw) **Wyposażenie dodatkowe:** 

#### Pilot-joystick RM-X4S

Przewód BUS (dostarczany z przewodem z wtykami cinch): RC-61 (1 m), RC-62 (2 m) Zmieniacz płyt CD (6 płyt): CDX-T69 Selektor sygnału źródłowego: XA-C40 Kabel połączeniowy USB do iPoda: RC-100IP

Niektóre z wymienionych tu akcesoriów mogą być niedostępne w lokalnych sklepach. Dokładne informacje można uzyskać w sklepie.

*Konstrukcja i dane techniczne mogą ulec zmianie.*

![](_page_26_Figure_19.jpeg)

- Niektóre płytki drukowane nie zawierają środków opóźniających zapłon opartych na halogenkach.
- Obudowy nie zawierają środków opóźniających zapłon opartych na halogenkach.
- Materiały amortyzujące w opakowaniach są wykonane z papieru.

# <span id="page-26-0"></span>**Rozwi¹zywanie problemów**

Poniższa lista ułatwi rozwiązanie problemów, jakie mogą wystąpić z urządzeniem.

Przed zapoznaniem się z nią należy sprawdzić połączenia i sposób obsługi.

Jeśli problem nie zostanie rozwiązany, prosimy o odwiedzenie następującej witryny pomocy technicznej.

# **Witryna pomocy technicznej**

http://support.sony-europe.com

#### **Ogólne**

#### **Brak zasilania urządzenia.**

- Sprawdź połączenia i bezpiecznik.
- Jeśli urządzenie jest wyłączone i zgaszony jest wyświetlacz, to do sterowania nie można używać pilota-karty.

→ Włącz urządzenie.

**Antena sterowana siłownikiem nie wysuwa się.** Antena nie jest wyposażona w przekaźnik.

#### **Brak dŸwięku.**

- Włączona jest funkcja ATT lub funkcja wyciszania przy telefonowaniu (gdy do przewodu ATT podłączony jest przewód samochodowego zestawu głośnomówiącego).
- W systemie z dwoma głośnikami proporcje przód-tył ("Fader") nie są nastawione w położenie pośrednie.
- Zmieniacz CD jest niezgodny z formatem płyty (MP3 / WMA / AAC).
	- → Do odtwarzania użyj zmieniacza płyt CD Sony zgodnego z MP3 lub tego radioodtwarzacza.

#### **Brak sygnalizacji dŸwiękowej.**

- Sygnalizacja została wyłączona [\(strona 21\)](#page-20-3).
- Podłączony jest dodatkowy wzmacniacz mocy, a wbudowany wzmacniacz nie jest używany.

#### **Zawartoœć pamięci uległa skasowaniu.**

- Naciśnięty został przycisk RESET.  $\rightarrow$  Ponownie wprowadź ustawienia do pamięci.
- Odłączono przewód zasilający lub akumulator albo są one nieprawidłowo podłączone.

#### **Kasowane są zaprogramowane stacje i właœciwa godzina. Przepalił się bezpiecznik. Zmiana położenia kluczyka w stacyjce**

**powoduje zakłócenia.**

Przewody nie są właściwie podłączone do złącza zasilania akcesoriów w samochodzie.

#### **Podczas odtwarzania lub odbioru włącza się tryb demonstracyjny.**

Jeśli wybrane jest ustawienie "Demo on" i przez 5 sekund nie zostanie wykonana żadna czynność, włączy się tryb demonstracyjny.

 $\rightarrow$  Wybierz ustawienie "Demo off" [\(strona 22](#page-21-4)).

#### **WskaŸniki znikają z wyœwietlacza / nie pojawiają się na wyœwietlaczu.**

- Wybrane jest ustawienie "Dimmer on" funkcji zmniejszania jasności wyświetlacza ([strona 22](#page-21-5)).
- Wskaźniki znikają po naciśnięciu na pewien czas przycisku (OFF).
	- $\rightarrow$  Ponownie przytrzymaj wciśnięty przycisk (OFF), aby wyświetlić wskaźniki.
- Złącza są brudne [\(strona 26\)](#page-25-2).

#### **Nie działa funkcja automatycznego wyłączania.**

Radioodtwarzacz jest włączony. Funkcja automatycznego wyłączania działa po wyłączeniu radioodtwarzacza.  $\rightarrow$  Wyłacz urządzenie.

# **Nie działa funkcja DSO.**

W zależności od rodzaju wnętrza pojazdu i typu muzyki, funkcja DSO może nie zapewniać oczekiwanego efektu.

#### **Na wyœwietlaczu nie pojawiają się żadne informacje.**

 $\rightarrow$  Zmień ustawienie na "Information on" [\(strona 22\)](#page-21-6).

#### **Nie można skorygować poziomu głoœnoœci.**

W momencie wybrania przyciskiem (SOURCE) źródła AUX nie było podłączone przenośne urządzenie audio.

→ Podłącz przenośne urządzenie audio do gniazda wejścia AUX.

#### **Odtwarzanie płyt CD**

#### **Nie można włożyć płyty.**

- Jest już włożona inna płyta.
- Płyta jest na siłę wkładana spodem do góry albo niewłaściwie.

#### **Nie zaczyna się odtwarzanie.**

- Płyta jest brudna lub uszkodzona.
- Próbowano odtworzyć płytę CD-R / CD-RW nieprzeznaczoną do zastosowań audio [\(strona 24](#page-23-3)).

#### **Nie można odtwarzać plików MP3 / WMA / AAC.**

Zawartość płyty nie jest zgodna z formatem i wersją MP3 / WMA / AAC. Szczegółowych informacji o płytach i formatach, które można odtwarzać, należy szukać w witrynie pomocy technicznej.

#### **Rozpoczęcie odtwarzania plików MP3 / WMA / AAC trwa dłużej niż innych nagrań.**

Odtwarzanie następujących płyt rozpoczyna się z opóźnieniem:

- płyt zawierających skomplikowaną strukturę drzewiastą,
- płyt nagranych w trybie Multi Session,
- płyt, do których można dodać dane.

#### **Nie przesuwają się wskazania na wyœwietlaczu.**

- Jeśli płyta zawiera bardzo dużo znaków, wskazania mogą się nie przesuwać.
- Wyłączona jest funkcja "Auto Scroll".  $\rightarrow$  Wybierz ustawienie "Auto Scroll on" ([strona 22](#page-21-7)). → Wciśnij i przytrzymaj przycisk (DSPL) (SCRL).

#### **Przerwy w dŸwięku.**

- Niewłaściwie wykonana instalacja.  $\rightarrow$ Zainstaluj urządzenie pod kątem mniejszym niż 45°, mocując je do stabilnej części samochodu.
- Płyta jest brudna lub uszkodzona.

**Nie działają przyciski funkcji.**

#### **Nie można wyjąć płyty.**

Naciśnij przycisk RESET [\(strona 6](#page-5-3)).

#### **Odbiór radia**

#### **Nie można odbierać stacji.**

#### **DŸwięk nie przebija się przez zakłócenia.**

Nieprawidłowo wykonane połączenia.

- $\rightarrow$  Podłącz przewód sterowania siłownikiem antenowym (niebieski) lub przewód zasilania akcesoriów (czerwony) do przewodu zasilającego wzmacniacza antenowego (tylko jeśli w boczną / tylną szybę samochodu jest wbudowana antena UKF / ŚR / DŁ).
- $\rightarrow$  Sprawdź podłączenie anteny samochodowej.
- $\rightarrow$  Jeśli nie wysuwa się antena sterowana siłownikiem, sprawdź podłączenie przewodu sterującego siłownikiem antenowym.
- → Kiedy włączona jest funkcja DSO, dźwięk jest czasami tłumiony przez zakłócenia.
- $\rightarrow$  Wyłącz funkcję DSO ([strona 20\)](#page-19-5).

#### **Nie można nastawiać zaprogramowanych stacji.**

- Zaprogramuj właściwą częstotliwość.
- Nadawany sygnał jest za słaby.

#### **Nie działa funkcja strojenia automatycznego.**

- Niewłaściwe ustawienie trybu wyszukiwania lokalnego.
	- → Strojenie jest za często przerywane: Włącz tryb "Local on" ([strona 22\)](#page-21-8).
	- $\rightarrow$  Podczas strojenia pomijane są stacje: Wybierz tryb "Local off" [\(strona 22\)](#page-21-8).
- Nadawany sygnał jest za słaby. → Nastaw częstotliwość ręcznie.

#### Podczas odbioru stacji UKF miga wskaźnik **"ST".**

- Dokładnie nastaw częstotliwość.
- Nadawany sygnał jest za słaby.
- $\rightarrow$  Wybierz tryb monofoniczny "Mono on" (strona [22\)](#page-21-9).

#### **Stereofoniczna audycja UKF jest odbierana w wersji monofonicznej.**

Urządzenie pracuje w trybie monofonicznym.  $\rightarrow$  Wybierz tryb "Mono off" [\(strona 22](#page-21-9)).

#### **RDS**

#### **Po kilku sekundach odbioru rozpoczyna się wyszukiwanie stacji.**

Odbierana stacja nie świadczy usługi TP albo ma słaby sygnał.

 $\rightarrow$  Wyłącz funkcję TA [\(strona 13\)](#page-12-2).

# **Komunikaty Brak komunikatów o ruchu drogowym.**

- Włącz funkcję TA ([strona 13](#page-12-2)).
- Pomimo że odbierana stacja wysyła kod usługi TP, nie nadaje żadnych komunikatów o ruchu drogowym. → Nastaw inną stację.

#### **Zamiast typu PTY pojawia się wskazanie**

**"- - - - - - - -".**

- Nastawiona stacja nie działa w systemie RDS.
- Dane RDS nie zostały odebrane.
- Stacja nie określa typu programu.

#### **Odtwarzanie z urządzeń USB**

### **Nie jest możliwe odtwarzanie przez**

#### **koncentrator USB.**

Radioodtwarzacz nie rozpoznaje urządzeń USB podłączonych przez koncentrator USB.

#### **Nie można odtwarzać nagrań.**

Urządzenie USB nie działa.

 $\rightarrow$ Odłącz je i podłącz na nowo.

#### **Rozpoczęcie odtwarzania z urządzenia USB**  rozpoczyna się z opóźnieniem.

Pliki zapisane w urządzeniu USB mają skomplikowaną strukturę drzewiastą.

#### **Włącza się sygnał dŸwiękowy.**

Urządzenie USB zostało odłączone w czasie odtwarzania.

→ W celu ochrony danych, przed odłączeniem urządzenia USB należy zawsze zatrzymać odtwarzanie.

#### **Występują przerwy w dźwięku.**

Przerwy w dźwięku mogą występować przy przepływnościach większych niż 320 kb/s.

#### <span id="page-28-0"></span>**Checking**

Radioodtwarzacz weryfikuje połączenie z urządzeniem USB.

 $\rightarrow$ Zaczekaj na zakończenie weryfikacji połączenia.

#### **Error**\*<sup>1</sup>

- Płyta jest brudna albo włożona spodem do góry.\*<sup>2</sup>  $\rightarrow$ Oczyść płytę lub właściwie ją włóż.
- Włożona została czysta płyta.
- Ze względu na jakiś problem nie można odtwarzać płyty.

 $\rightarrow$  Włóż inną płytę.

- Urządzenie USB nie zostało automatycznie rozpoznane.
	- $\rightarrow$ Odłącz je i podłącz na nowo.

• Naciśnij przycisk  $\triangle$ , aby wyjąć płytę.

#### **Failure**

Niewłaściwe podłączenie głośników / wzmacniaczy.

 $\rightarrow$ Sprawdź połączenia w instrukcji instalacji / podłączania dla tego modelu.

#### **Hubs Not Supported**

Radioodtwarzacz nie współpracuje z koncentratorami USB.

#### **Load**

Zmieniacz płyt CD pobiera płytę.

 $\rightarrow$ Zaczekaj na zakończenie pobierania.

#### **Local Seek +/–**

Podczas wyszukiwania automatycznego włączony jest tryb wyszukiwania lokalnego.

#### **NO AF**

Dla obecnej stacji nie ma częstotliwości zastępczej.

 $\rightarrow$  Naciśnij przycisk (SEEK) +/– w czasie migania nazwy stacji. Urządzenie rozpocznie wyszukiwanie innej częstotliwości z tym samym kodem PI (identyfikacji programu) (migać będzie napis "PI Seek").

#### **NO Device**

Przyciskiem (SOURCE) wybrano wejście USB, ale nie jest podłączone urządzenie USB. Podczas odtwarzania nastąpiło odłączenie urządzenia lub przewodu USB.

 $\rightarrow$  Podłącz urządzenie i przewód USB.

#### **NO Disc**

W zmieniaczu CD nie ma płyty.

→ Włóż płyty do zmieniacza CD.

#### **NO Magazine**

Do zmieniacza CD nie włożono magazynku na płyty. **→ Włóż magazynek do zmieniacza CD.** 

#### **NO Music**

Włożona płyta lub urządzenie USB nie zawiera plików muzycznych.

- → Włóż do radioodtwarzacza lub do zmieniacza CD zgodnego z MP3 płytę z plikami muzycznymi.
- $\rightarrow$  Podłącz urządzenie USB zawierające pliki muzyczne.

#### **Not Supported**

Podłączone urządzenie USB nie jest obsługiwane.

 $\rightarrow$ Szczegółowych informacji o zgodności urządzeń USB należy szukać na stronach pomocy technicznej.

#### **NO TP**

Urządzenie będzie nadal poszukiwało dostępnych stacji TP.

#### **Offset**

Podejrzenie wewnętrznego uszkodzenia.

 $\rightarrow$  Sprawdź połączenia. Jeśli komunikat nie zniknie z wyświetlacza, skontaktuj się z najbliższą autoryzowaną stacją serwisową Sony.

#### **Overload**

Urządzenie USB jest przeciążone.

- $\rightarrow$ Odłącz urządzenie USB, po czym zmień źródło dźwięku przyciskiem (SOURCE).
- → Komunikat ten może oznaczać podłączenie uszkodzonego albo nieobsługiwanego urządzenia USB.

#### **Read**

Urządzenie odczytuje z płyty informacje o wszystkich utworach i albumach.

 $\rightarrow$ Zaczekaj na zakończenie odczytu i automatyczne rozpoczęcie odtwarzania. Zależnie od struktury płyty, może to potrwać ponad minutę.

#### **Push Reset**

Ze względu na jakiś problem nie jest możliwe sterowanie jednostką CD, zmieniaczem CD lub urządzeniem USB.

 $\rightarrow$ Naciśnij przycisk RESET ([strona 6\)](#page-5-3).

**" " lub " "** Podczas przechodzenia w przód lub w tył nagrań osiągnięto początek albo koniec płyty i nie można przejść dalej.

# **" "**

Urządzenie nie pozwala na wyświetlenie tego znaku.

- \*1 *Jeœli błąd wystąpi podczas odtwarzania płyty CD, to na wyœwietlaczu nie pojawia się numer tej płyty.*
- \*2 *Na wyœwietlaczu pojawi się numer płyty powodującej błąd.*

Jeśli podane tu rozwiązania nie poprawią sytuacji, prosimy o skontaktowanie się z najbliższą autoryzowaną stacją serwisową Sony. Jeśli urządzenie wymaga naprawy ze względu na problemy z odtwarzaniem płyty CD, prosimy o dostarczenie płyty używanej w czasie, gdy problem wystąpił po raz pierwszy.

#### http://www.sony.net/

Sony Corporation Printed in Czech Republic (EU)

#### ÞΙ

![](_page_31_Picture_3.jpeg)

Usuwanie zużytego sprzętu elektrycznego i elektronicznego (dotyczy krajów Unii Europejskiej i innych krajów europejskich z własnymi systemami zbierania odpadów)

Ten symbol na produkcie lub jego opakowaniu oznacza, że produkt nie powinien być zaliczany do odpadów domowych. Należy go przekazać do odpowiedniego punktu, który zajmuje się zbieraniem i recyklingiem urządzeń elektrycznych i elektronicznych. Prawidłowe usunięcie produktu zapobiegnie potencjalnym negatywnym konsekwencjom dla środowiska naturalnego zdrowia ludzkiego, których przyczyną mogłoby być niewłaściwe usuwanie produktu. i. Recykling materiałów pomaga w zachowaniu surowców naturalnych. Aby uzyskać szczegółowe informacje o recyklingu tego produktu, należy się skontaktować z władzami lokalnymi, firmą świadczącą usługi oczyszczania lub sklepem, w którym produkt ten został kupiony.